## **LAMPIRAN** *LISTING CODE* **PROGRAM**

```
#define BLYNK_PRINT Serial
//template ID dan Device name dapat dilihat di Blynk Cloud bagian 
device
#define BLYNK_TEMPLATE_ID "TMPLpES6QAjj"
#define BLYNK_DEVICE_NAME "SUHU"
#define BLYNK AUTH TOKEN "U3F-ruaouFDh1-Df-Oodnl-xOe5YAnt "
#include <SPI.h> // pemanggil library SPI
#include <Wire.h> // pemanggil library komunikasi serial
#include <Adafruit GFX.h> //pemanggilan library GFX
#include <Adafruit SSD1306.h> //pemanggilan library OLED SSD1306
Adafruit SSD1306 display = Adafruit SSD1306(128, 64, &Wire); //OLED
menggunakan kolom 128 pixel dan baris 64 pixel
#define SCREEN ADDRESS 0x3C //alamat untuk I2C OLED
#include <ESP8266Wi-Fi.h>
#include <BlynkSimpleEsp8266.h>
#include <DHT.h> //Library untuk DHT
#include <PZEM004Tv30.h>
PZEM004Tv30 pzem(D7, D8);
float harga KWh = 1.467; //harga per KWh
int power, energy, voltage, current; // (kW, kWh, Volt, Ampere)
char auth[] = BLYNK AUTH TOKEN ; //Auth Token
char ssid[] = "Note 10S"; //nama hotspot yang digunakan 
char pass[] = "123456790"; //password hotspot yang digunakan 
#define DHTPIN D0 //deklarasi pin D3 untuk output dari DHT11
#define DHTTYPE DHT11 //Tipe DHT11
DHT dht(DHTPIN, DHTTYPE);
#define relay1 D1
#define relay2 D2
#define relay3 D5
#define relay4 D6
BLYNK_WRITE(V9)
{
int pinValue = param.asInt();
digitalWrite(relay2,pinValue);
}
```

```
BLYNK_WRITE(V10)
{
int pinValue = param.asInt();
digitalWrite(relay3,pinValue);
}
BLYNK_WRITE(V11)
{
int pinValue = paramasInt();digitalWrite(relay4,pinValue);
}
BlynkTimer timer;
WidgetLED led1(V8);
//function untuk pengiriman sensor
void sendSensor()
{
float t = dht.readTemperature(); //pembacaan sensor
float h = dht.readHumidity();
if ( t > 30 & h > 50){
digitalWrite(relay1,LOW);
led1.on();
} else {
digitalWrite(relay1,HIGH);
led1.off();
}
float voltage = pzem.voltage();
float current = pzem.current();
float power = pzem.power();
float energy = pzem.energy();
float frequency = pzem.frequency();
float pf = pzem.pf();
float totalHarga = energy * harga_KWh;
//menampilkan temperature pada Serial monitor
Serial.print("% Temperature: ");
Serial.print(t);
Serial.println("C ");
Serial.print("% Kelembaban: ");
Serial.print(h);
Serial.println("% ");
if(voltage != NAN)Serial.print("Voltage: ");
```

```
Serial.print(voltage);
Serial.println("V");
} else {
Serial.println("Error reading voltage");
}
if(current != NAN)Serial.print("Current: ");
Serial.print(current);
Serial.println("A");
} else {
Serial.println("Error reading current");
}
if(current != NAN)Serial.print("Power: ");
Serial.print(power);
Serial.println("W");
} else {
Serial.println("Error reading power");
}
if(current != NAN){
Serial.print("Energy: ");
Serial.print(energy,3);
Serial.println("kWh");
} else {
Serial.println("Error reading energy");
}
if(current != NAN)Serial.print("Frequency: ");
Serial.print(frequency, 1);
Serial.println("Hz");
} else {
Serial.println("Error reading frequency");
}
if(current != NAN)Serial.print("PF: ");
Serial.println(pf);
} else {
Serial.println("Error reading power factor");
}
display.clearDisplay();
display.setTextSize(2); // Draw 2X-scale text
```

```
display.setTextColor(SSD1306 WHITE);
 display.setCursor(0, 0);
 display.print(voltage);
display.setCursor(0, 24);
display.print(current);
display.setCursor(0, 45);
display.print(power);
display.display(); // menampilkan isi OLED
display.clearDisplay(); // membersihkan tampilan
Blynk.virtualWrite(V0, t); //mengirimkan data temperatur ke Virtual
pin VO di Blynk Cloud
Blynk.virtualWrite(V1, h); //mengirimkan data kelemaban ke Virtual 
pin V1 di Blynk Cloud
Blynk.virtualWrite(V2, voltage);
Blynk.virtualWrite(V3, current);
Blynk.virtualWrite(V4, power); 
Blynk.virtualWrite(V5, energy); 
Blynk.virtualWrite(V6, pf); 
Blynk.virtualWrite(V7, totalHarga);
```
 $A-4$ 

```
void setup()
{
// Debug console
Serial.begin(115200); //serial monitor menggunakan bautrate 9600
pinMode(relay1,OUTPUT);
pinMode(relay2,OUTPUT);
pinMode(relay3,OUTPUT);
pinMode(relay4,OUTPUT);
Blynk.begin(auth, ssid, pass); //memulai Blynk
dht.begin(); //mengaktifkan DHT11
timer.setInterval(1000L, sendSensor); //Mengaktifkan timer untuk 
pengiriman data 1000ms
if(!display.begin(SSD1306_SWITCHCAPVCC, SCREEN_ADDRESS))
{
Serial.println(F("SSD1306 allocation failed"));
for(;;); // Don't proceed, loop forever
}
```
display.print("V");

display.print("A");

display.print("W"); display.display();

}

 $A-1$ 

```
// ujicoba display teks OLED
display.setTextSize(2); //ukuran teks
display.setTextColor(SSD1306_WHITE); //warna OLED (putih)
display.clearDisplay(); //membersihkan display oled
}
void loop()
{
Blynk.run(); //menjalankan blynk
timer.run(); //menjalankan timer
}
```
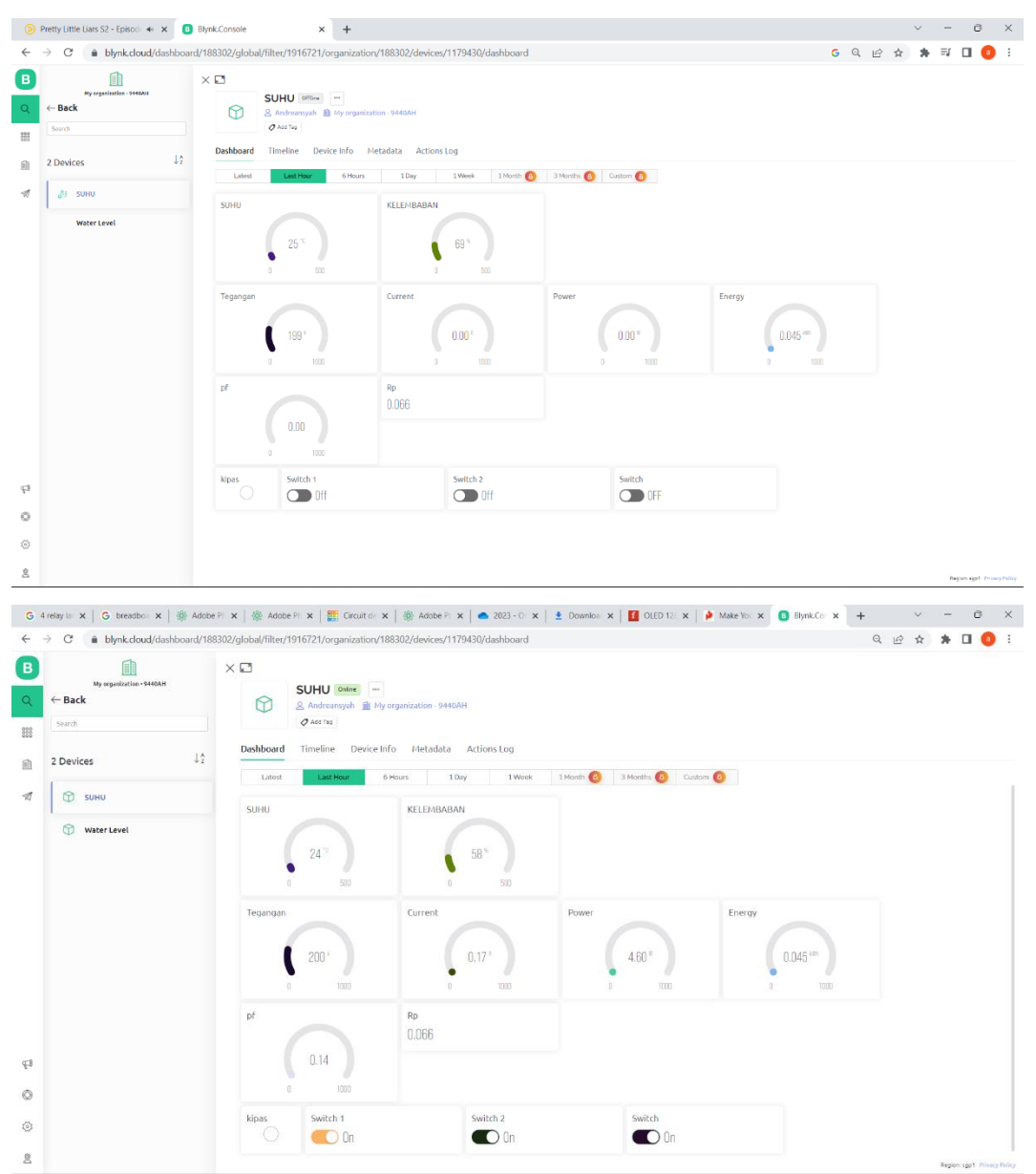

## **LAMPIRAN DOKUMENTASI**

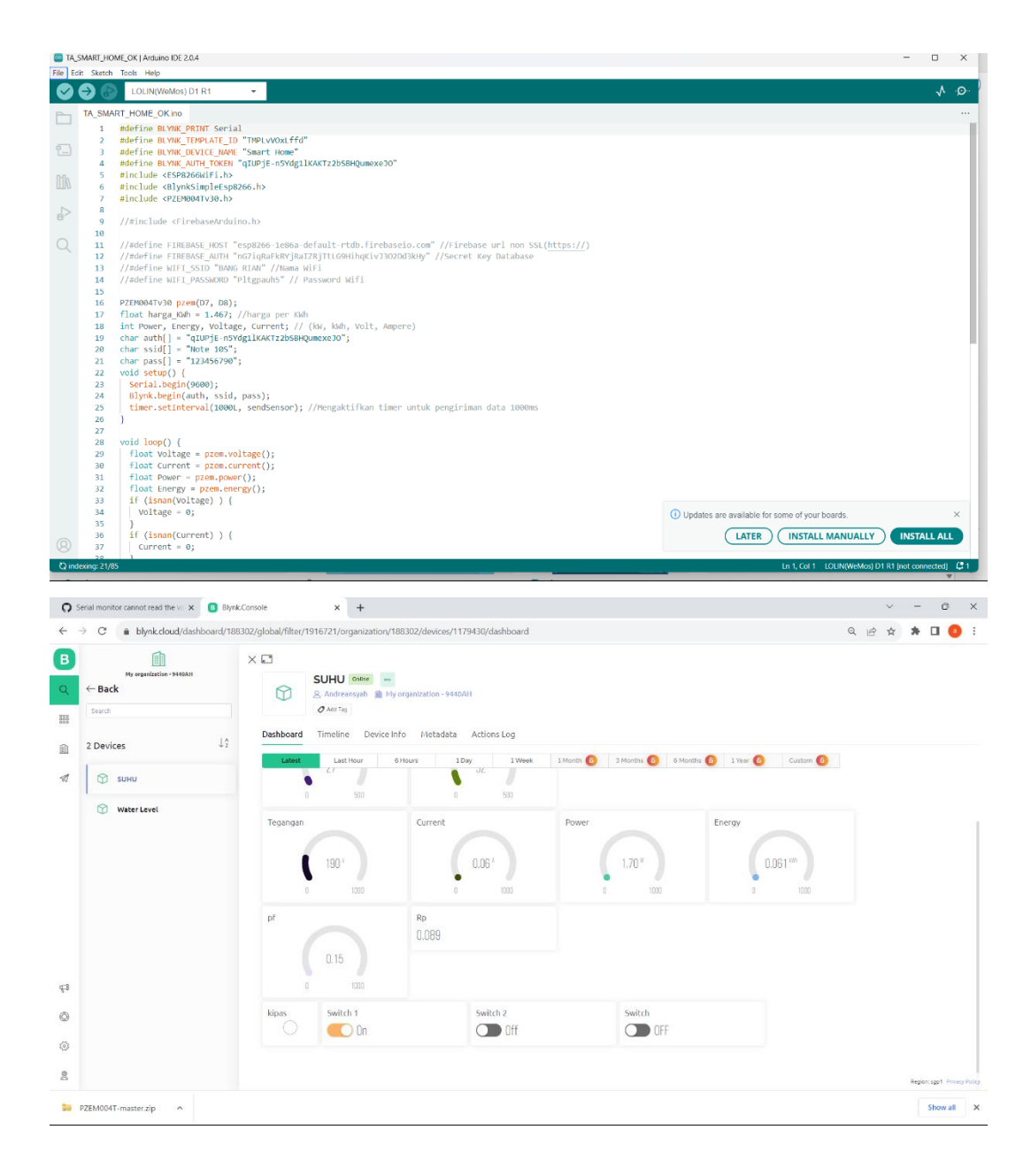

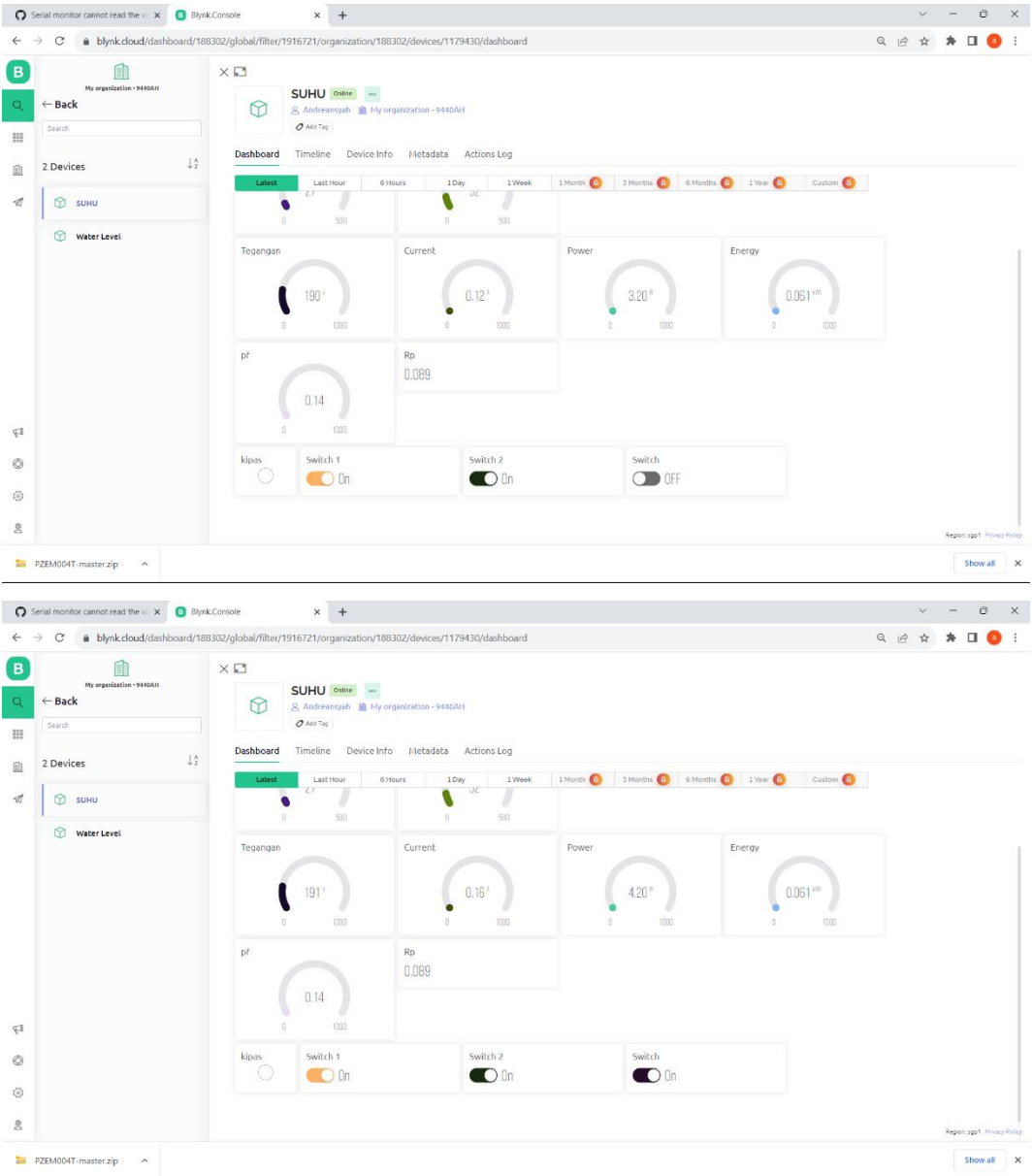

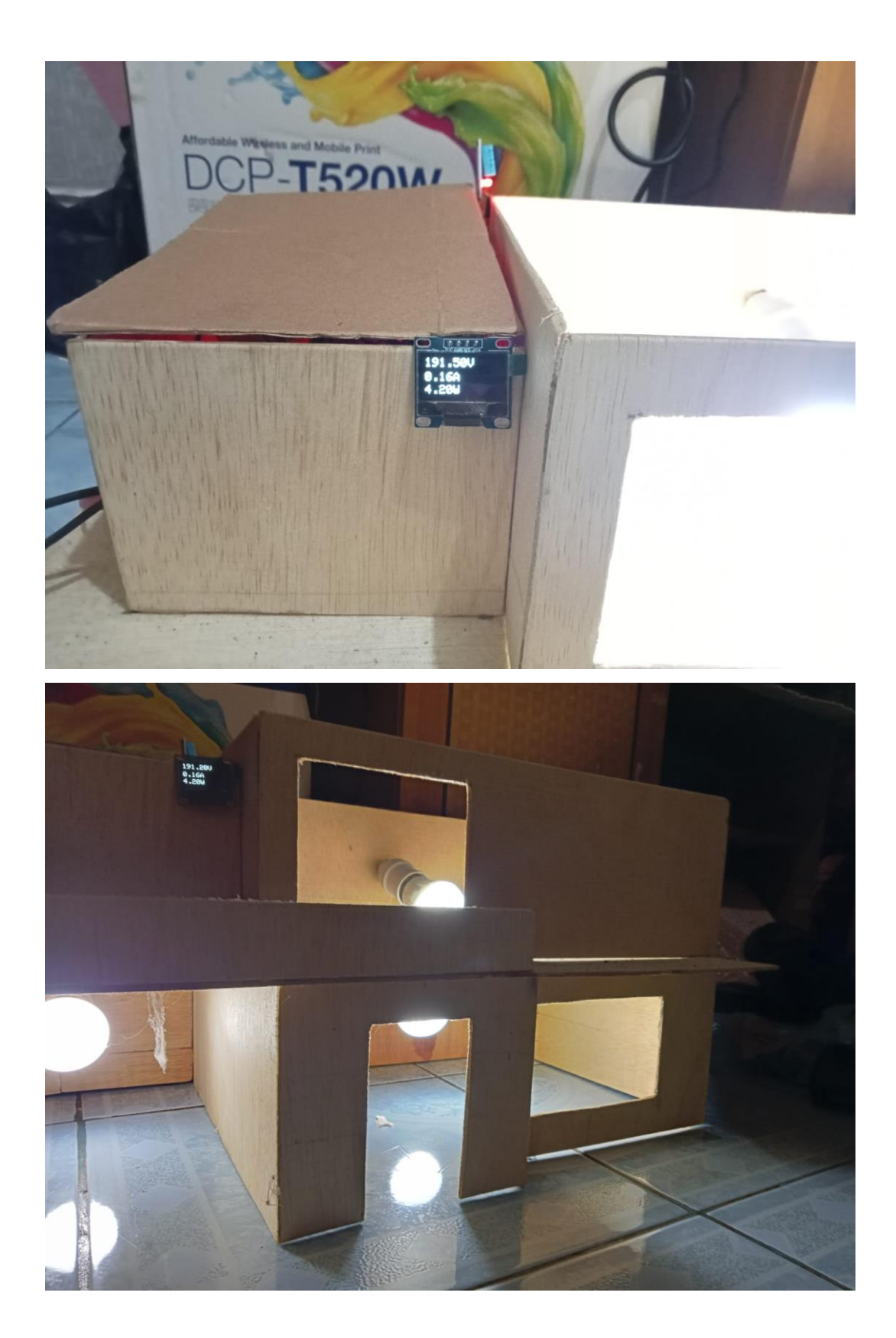

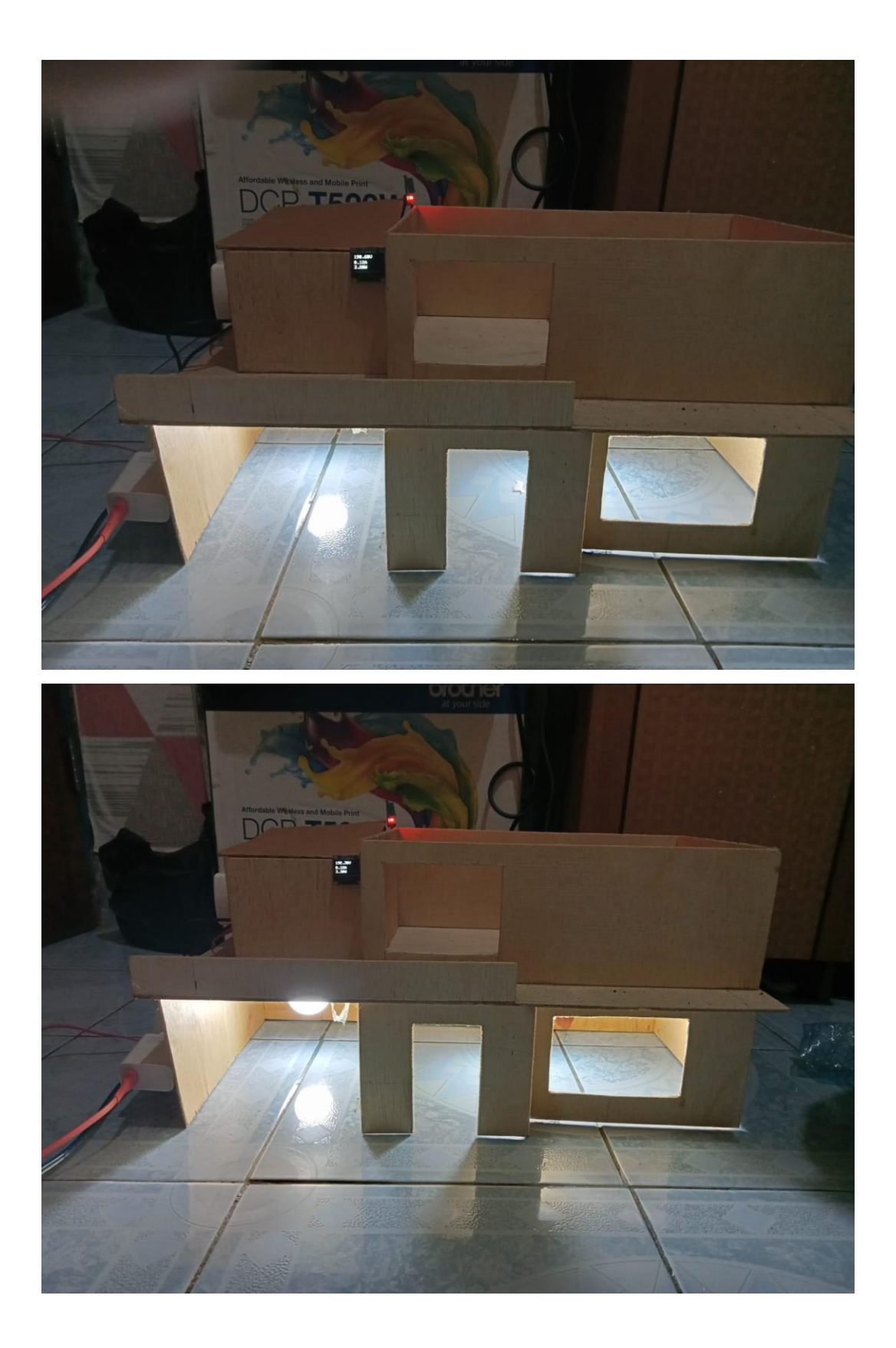

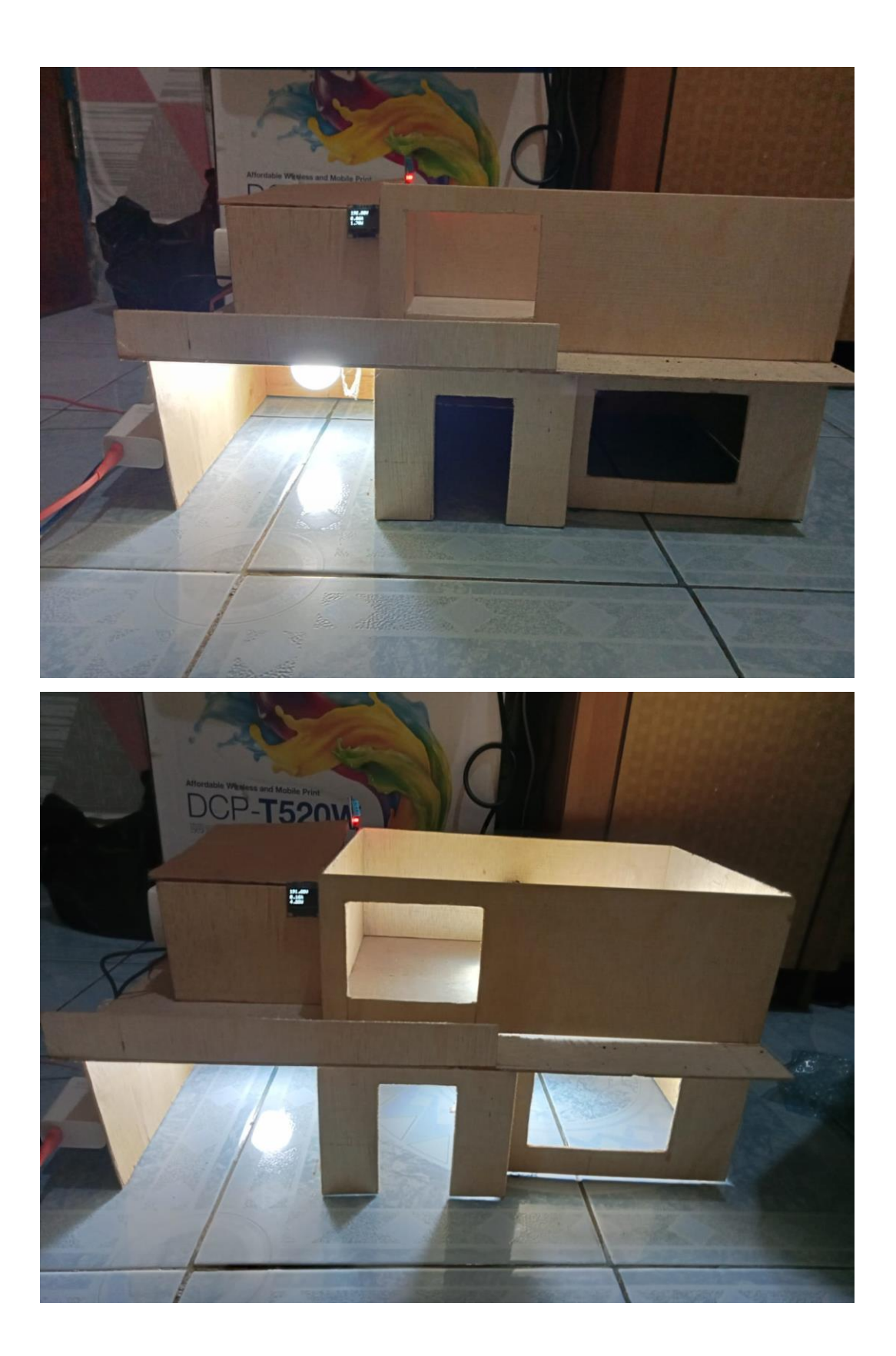

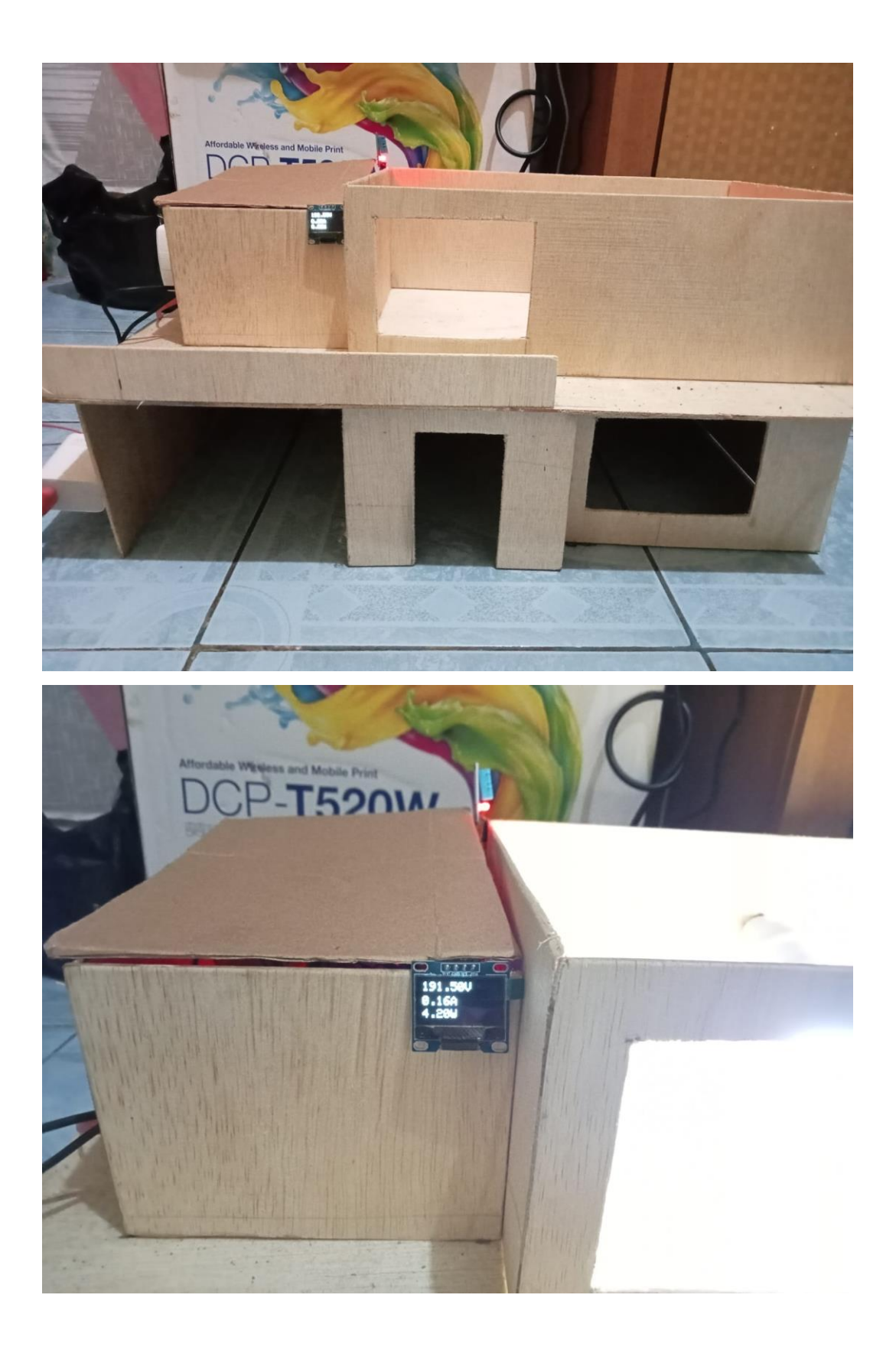

# **LAMPIRAN B FORM KM-1**

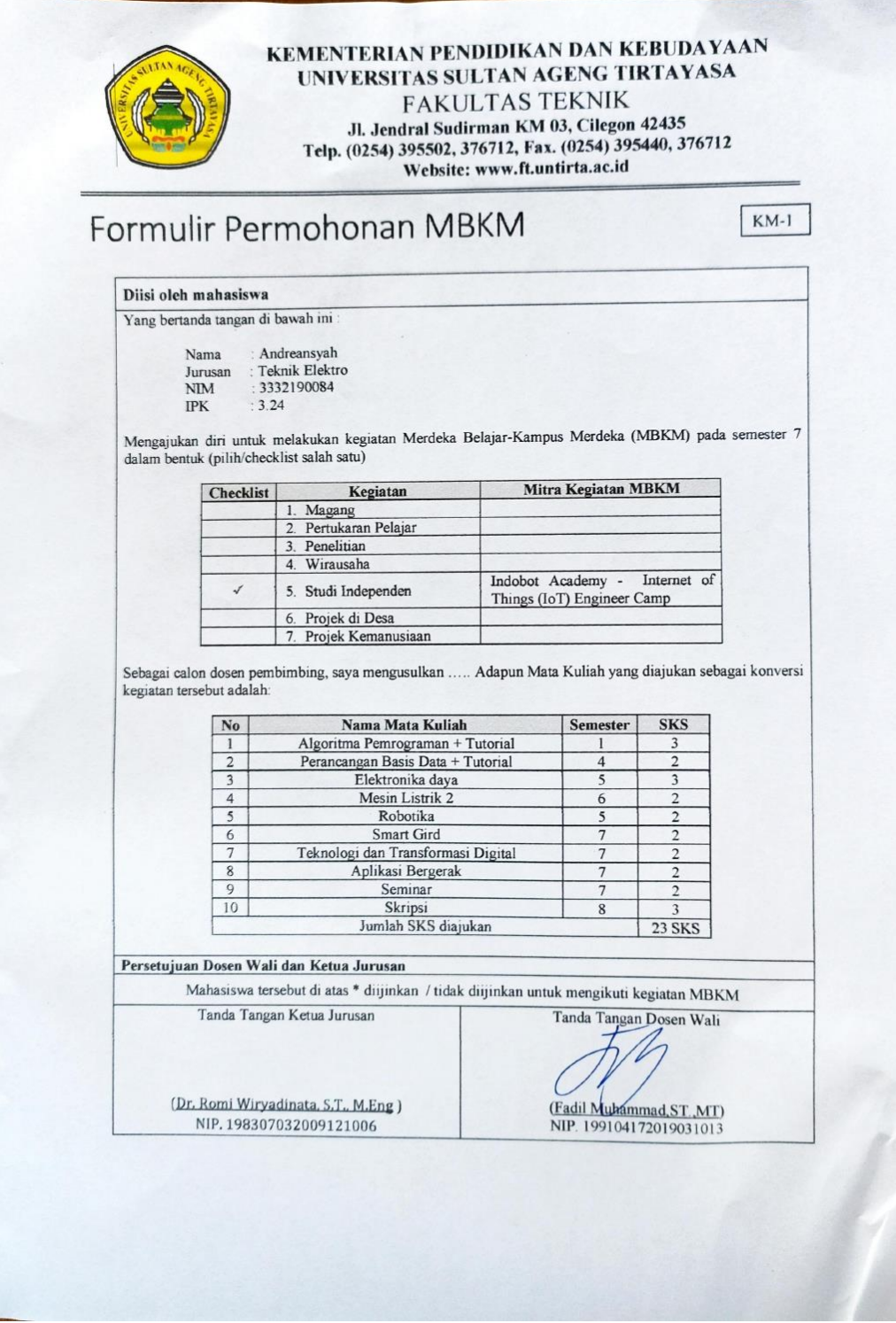

## **LAMPIRAN C SURAT PENERIMAAN STUDI IDEPENDEN**

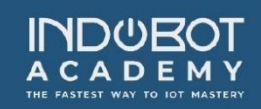

**INDOBOT ACADEMY** 

Gedung Inkubator Bisnis LPPM Universitas Negeri Yogyakarta Lantai 2, Gq. Guru, Caturtunggal, Depok, Sleman, DI Yogyakarta 55281<br>Web: indobot.co.id | Telp: 62 857 3163 6408

27 Juli 2022

### No: 44/SP/INDOBOT/VII/2022

Hal: Surat Penerimaan Peserta SIB "IoT Engineer Camp" Indobot Academy  $Lamp: -$ 

Kepada Yth, Dr. Romi Wiryadinata, M.Eng. **KETUA JURUSAN** Universitas Sultan Ageng Tirtayasa

#### Dengan hormat,

Bersama surat ini, diberitahukan bahwa Indobot Academy (PT Ozami inti Sinergi) sudah melakukan seleksi berkas dan wawancara bagi calon peserta Studi Independent Bersertifikat "Internet of Things (IoT) Engineer Camp" yang sudah mendaftar secara online melalui laman kampusmerdeka.kemdikbud.go.id. Dengan ini kemi menyatakan mahasiswa di bawah ini TELAH RESMI DITERIMA sebagai peserta Studi Independent Bersertifikat "Internet of Things (IoT) Engineer Camp".

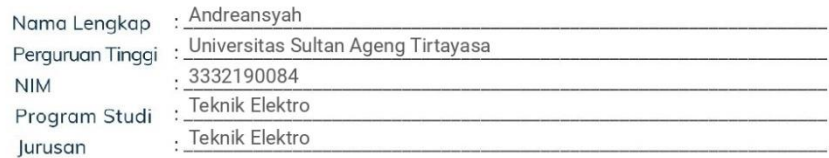

Sekian surat ini kami sampaikan, atas perhatian dan kerjasamanya, kami ucapkan terima kasih.

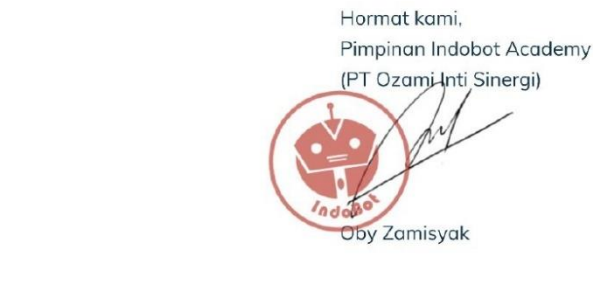

 $\bullet$ 

- 
- 
- 
- $\bullet$
- 

## **LAMPIRAN E FORM-2**

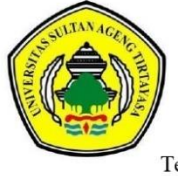

### KEMENTERIAN PENDIDIKAN, KEBUDAYAAN RISET, DAN TEKNOLOGI UNIVERSITAS SULTAN AGENG TIRTAYASA **FAKULTAS TEKNIK**

#### Jl. Jendral Sudirman KM 03. Cilegon 42435

Telp. (0254) 395502, 376712, Fax. (0254) 395440, Website: www.ft.untirta.ac.id

### **LEMBAR BIMBINGAN MBKM**

 $KM-2$ 

- 1. Nama Dosen Pembimbing : Ceri Ahendyarti, M.Eng.
- 2. Nama Mahasiswa : Andreansyah NIM : 3332190084
- $\overline{\mathbf{3}}$ Jurusan
- : Teknik Elektro
- : Studi Independen
- 4. Jenis Kegiatan 5. Mitra MBKM
- : PT. Ozami Inti Sinergi (Indobot Academy)
- Paraf Tanggal Keterangan  $\Omega$ 29 September 2022  $\mathbf{1}$ . Persiapan dan pengarahan MBKM 11 Januari 2023  $\overline{2}$ . Monitoring dan diskusi metode  $\overline{3}$ . 09 juli 2023 Review laporan Bab I sampai Bab V 17 Juli 2023  $\overline{4}$ . Rekognisi nilai dan perssiapan seminar penelitian  $\overline{5}$ 01 Agustus 2023 Revisi laporan Bab V 06 Agustus 2023  $\overline{6}$ Seminar penelitian

Cilegon,

Mengetahui

2023

Dosen Pembimbing MBKM

Ceri Ahendyarti, M.Eng. NIP. 199003042019032012

Keterangan:

- 1. Paraf diisi oleh Dosen Pembimbing
- 2. Bimbingan pertama dilakukan sebelum pelaksanaan MBKM (untuk pengarahan).

## **LAMPIRAN F FORM KM-3**

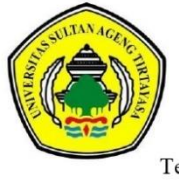

### KEMENTERIAN PENDIDIKAN, KEBUDAYAAN RISET, DAN TEKNOLOGI UNIVERSITAS SULTAN AGENG TIRTAYASA **FAKULTAS TEKNIK**

### Jl. Jendral Sudirman KM 03. Cilegon 42435

Telp. (0254) 395502, 376712, Fax. (0254) 395440, Website: www.ft.untirta.ac.id

### PENILAIAN KEGIATAN MBKM (LAPANGAN)

Dapat disesuaikan dengan format nilai dari mitra

 $KM-3$ 

- Nama Pembimbing Lapangan : Ceri Ahendyarti, M.Eng.  $1.$ Nama Mahasiswa  $\overline{2}$ .
	- : Andreansyah NIM : 3332190084
	- Nama Mitra
- $4.$ Alamat Mitra

 $3.$ 

- : PT. Ozami Inti Sinergi : Gedung Inkubator Bisnis LPPM Universitas Negeri Yogyakarta
- lantai 2, Gg. Guru, Caturtunggal, Depok, Sleman, DI Yogyakara : Project Akhir
- 5. Jenis Kegiatan MBKM Waktu Kegiatan 6.
	- : 5 bulan

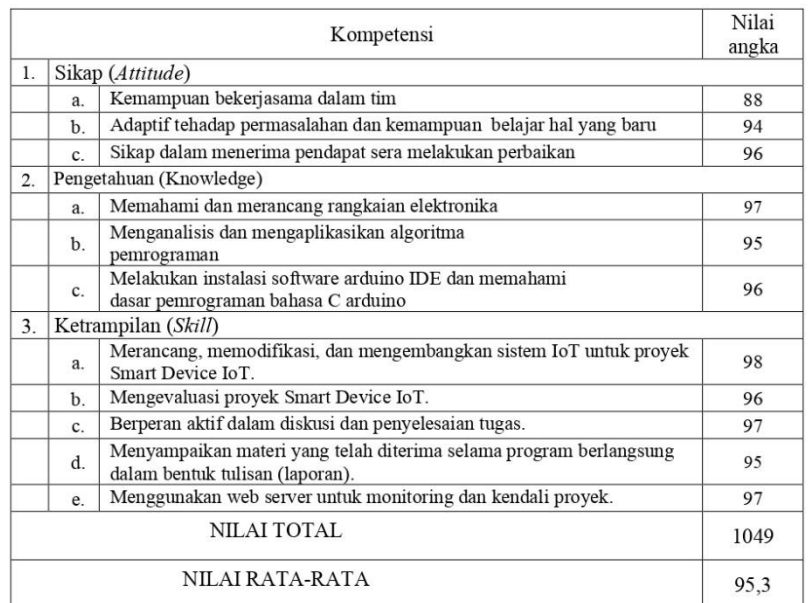

\*Satu SKS setara dengan 45 Jam kegiatan

#### Catatan:

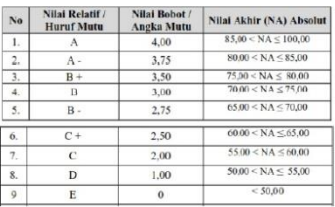

Yogyakarta, 05 Januari 2023 Pembimbing Lapangan,

Adhy Kurnia Triatmaja, S.P.d., M.Pd<br>NIDN. 0522039401

## **LAMPIRAN G FORM KM-4**

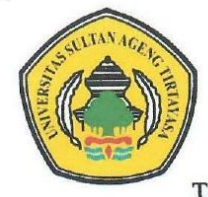

## KEMENTERIAN PENDIDIKAN, KEBUDAYAAN RISET, DAN TEKNOLOGI UNIVERSITAS SULTAN AGENG TIRTAYASA **FAKULTAS TEKNIK**

Jl. Jendral Sudirman KM 03, Cilegon 42435

Telp. (0254) 395502, 376712, Fax. (0254) 395440, Website: www.ft.untirta.ac.id

## **PENILAIAN DOSEN PEMBIMBING**

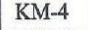

- Nama Pembimbing Lapangan 1.
- : Ceri Ahendyarti, M.Eng. : Andreansyah NIM: 3332190084
- $2.$ Nama Mahasiswa  $3.$
- 
- Nama Mitra
- : PT. Ozami Inti Sinergi (Indobot Academy IoT Engineer Camp)
- **Alamat Mitra**  $4.$
- : Gedung Inkubator Bisnis LPPM Universitas Negeri Yogyakarta lantai 2, Gg. Guru, Caturtunggal, Depok, Sleman, DI Yogyakara
- 5. Jenis Kegiatan MBKM
- : Project Akhir : 5 bulan
- Waktu Kegiatan 6.
- 

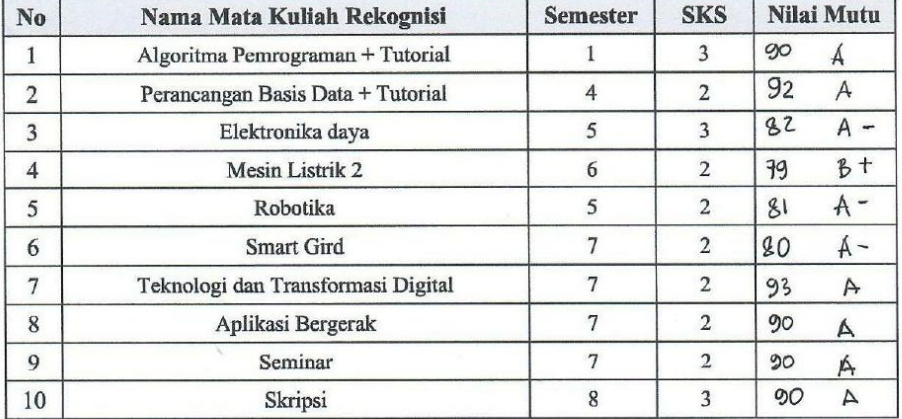

### Catatan:

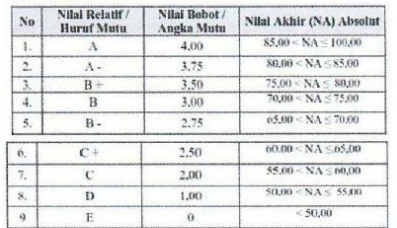

Cilegon, Januari 2023 Dosen Pembimbing,

(Ceri Ahendyarti, M.Eng.) NIP. 199003042019032012

Keterangan:

- Nilai merupakan gabungan antara nilai dari pembimbing lapangan dan evaluasi dari dosen pembimbing.
- Evaluasi dosen merupakan penilaian bimbingan, laporan akhir, dan seminar (jika diperlukan).